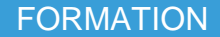

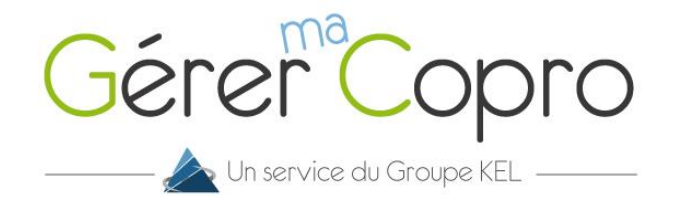

## Problème de connexion

## **Vous n'arrivez pas à vous connecter à votre extranet ? Il y a plusieurs cas de figure :**

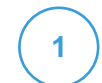

## **Vous ne vous êtes jamais connecté**

Ouvrez votre navigateur et tapez en haut dans la barre d'url : www.gerer-ma-copro.fr. Puis cliquez sur **S'inscrire** en haut de votre écran.

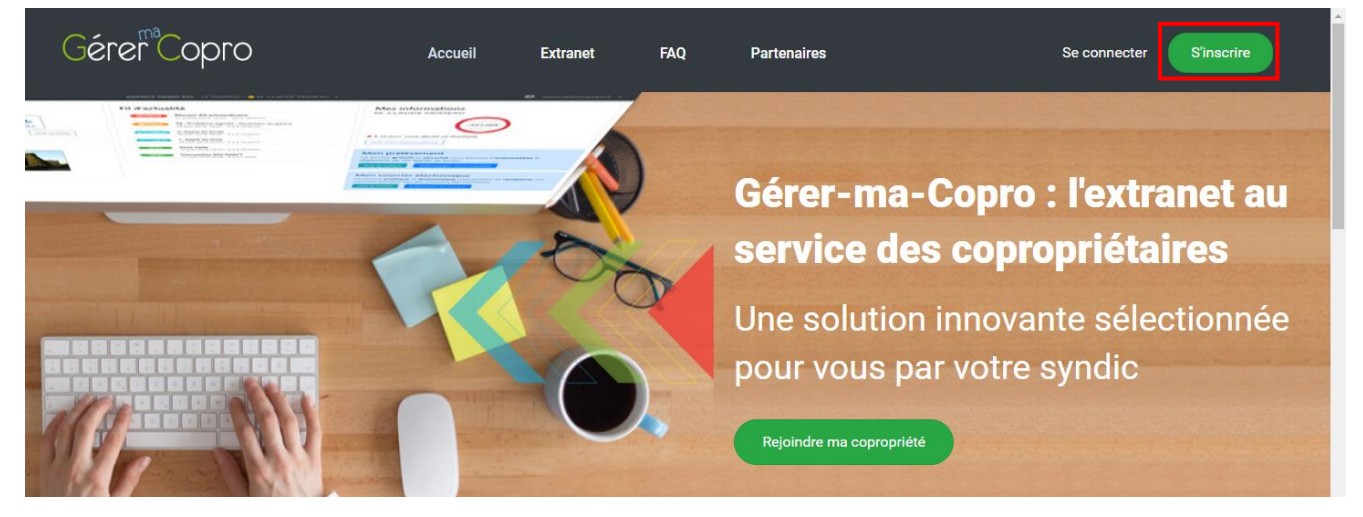

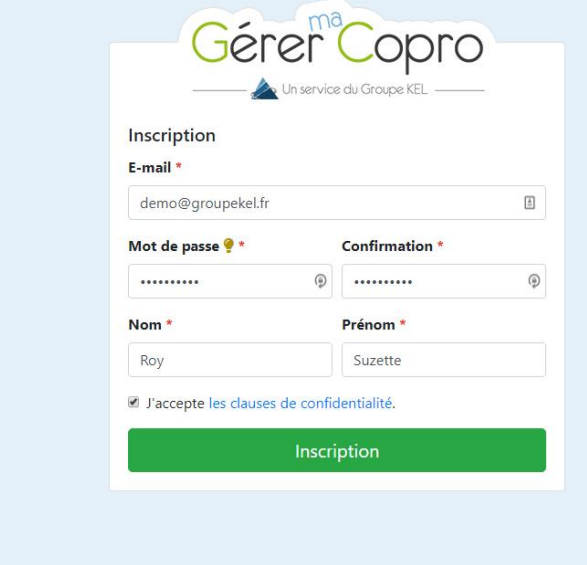

Renseignez les informations demandées.

Certaines informations sont obligatoire pour passer à l'étape suivante (\*).

N'oubliez pas d'accepter les clauses de confidentialité avant de valider.

Une fois le formulaire rempli, cliquez sur le bouton **Inscription**. Suivez ensuite les étapes.

Mentions légales - Conditions générales d'utilisation - Copyright © 1988-2018 Groupe KEL Tous droits réservés

**Vous avez fait la procédure d'inscription mais vous n'arrivez pas à vous connecter**

Vous devez faire une procédure de **Mot de passe oublié**

**2**

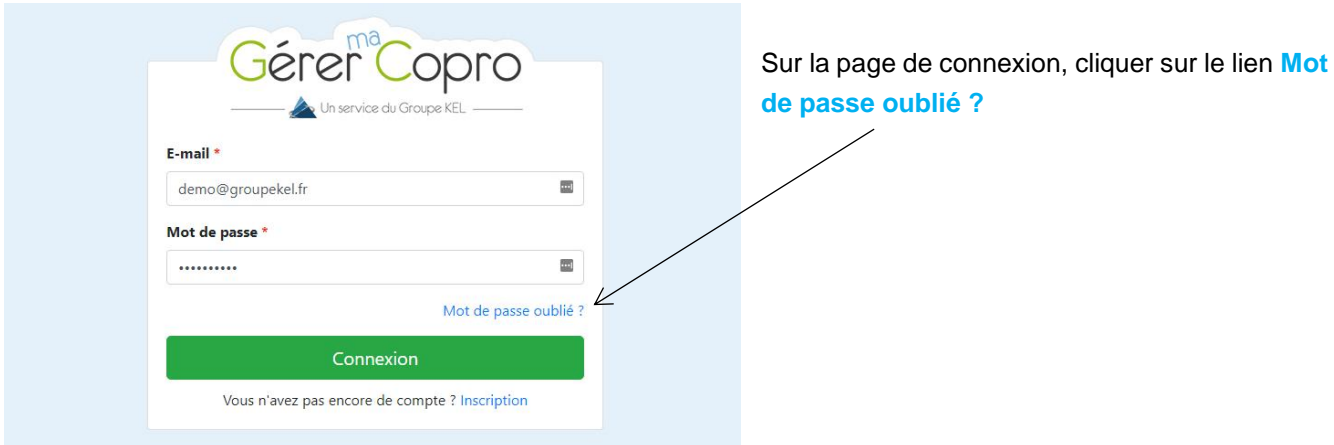

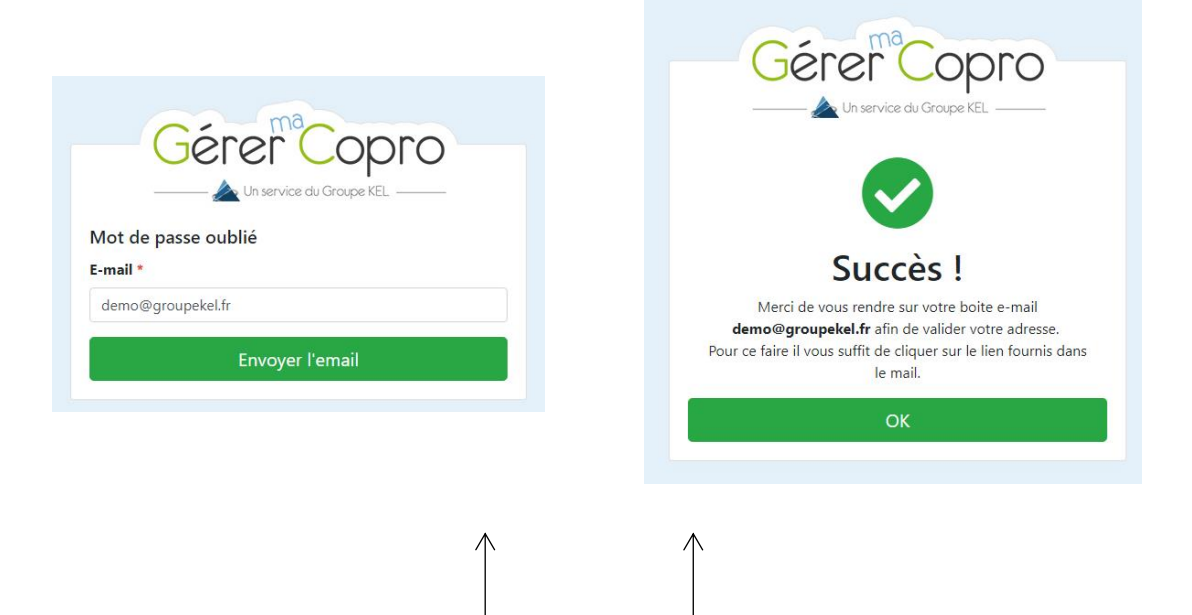

Entrer votre adresse mail, valider puis consulter votre boite mail

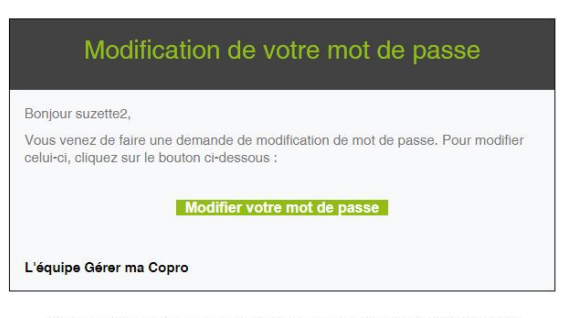

Vous allez recevoir un e-mail. Cliquer sur le bouton **Modifier votre mot de passe**.

2

Gérer Copro

Si vous avez des questions ou besoin d'informations, nous vous invitons à contacter votre syndic

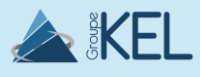

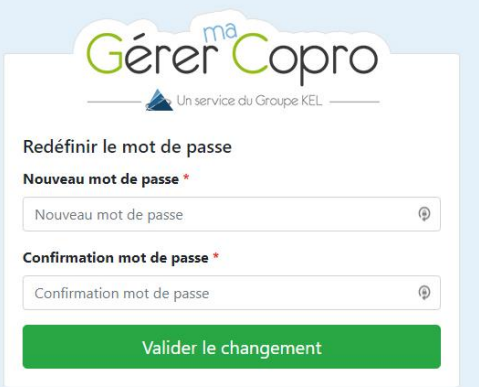

Redéfinir votre nouveau mot de passe puis cliquer sur **Valider le changement**.

Félicitations. Vous pouvez désormais vous connecter à votre espace en ligne.

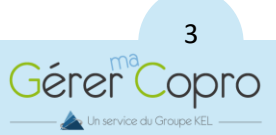

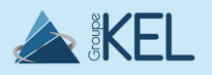